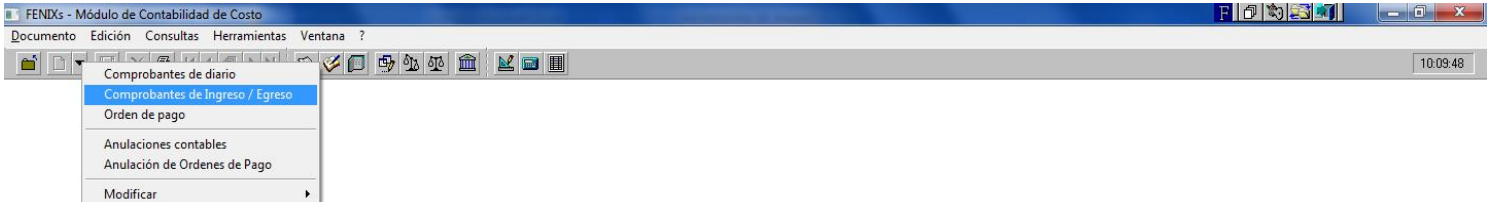

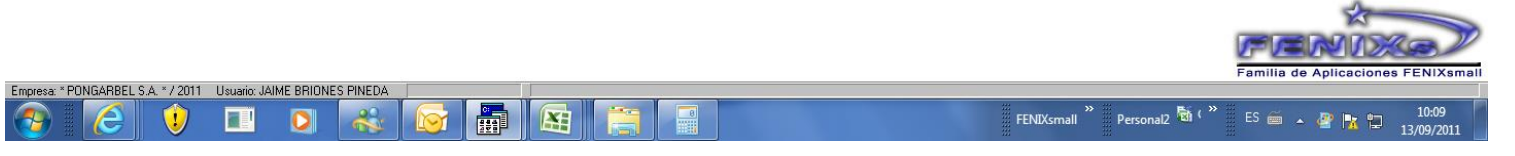

 **\* Seleccionamos el comprobante de ingreso para registrar el pago.**

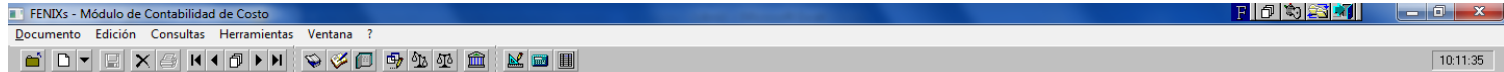

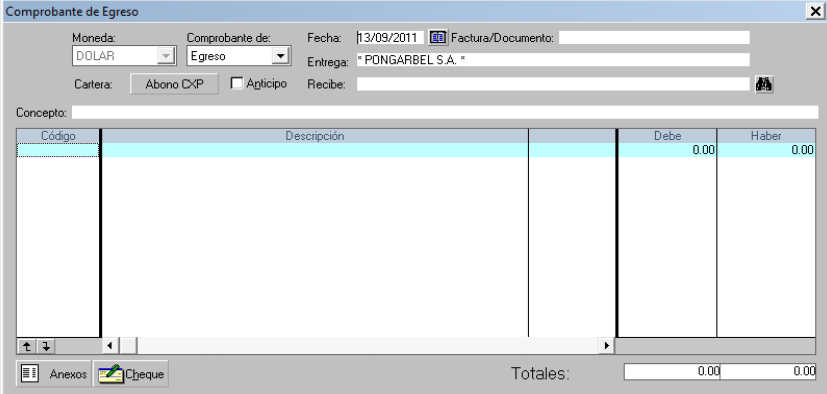

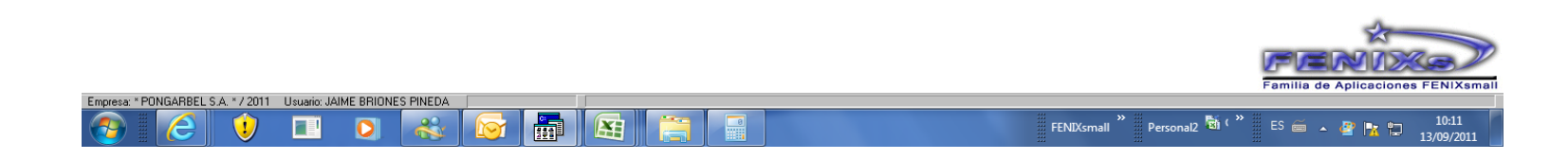

**\* Este es el comprobante contable de ingreso para registrar la venta.**

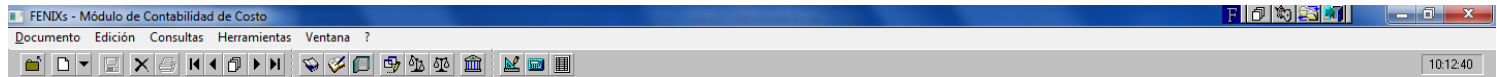

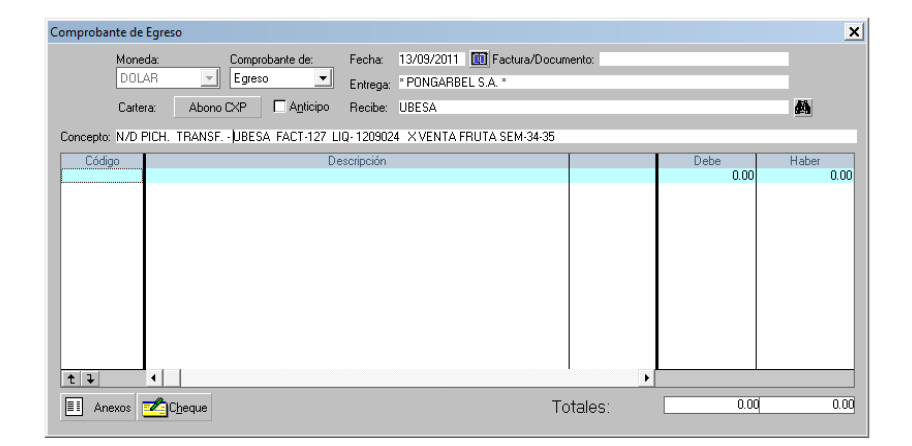

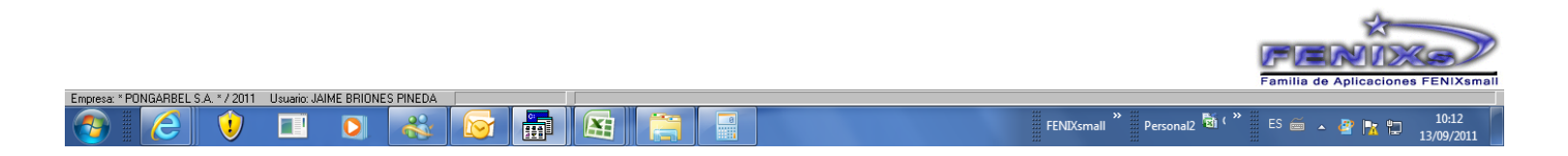

**\* Llenamos el concepto del comprobante con su respectivo detalle.**

FOREX LEX

 $10:14:06$ 

FENIXs - Módulo de Contabilidad de Costo Documento Edición Consultas Herramientas Ventana ?

KEKSHON SYDDIS REE

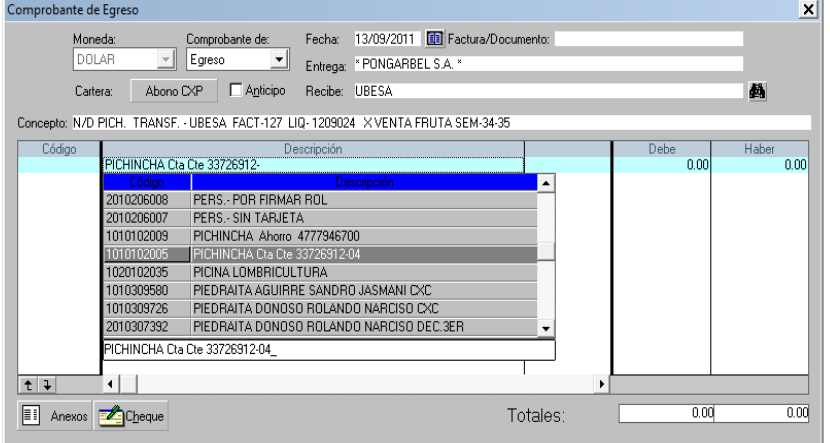

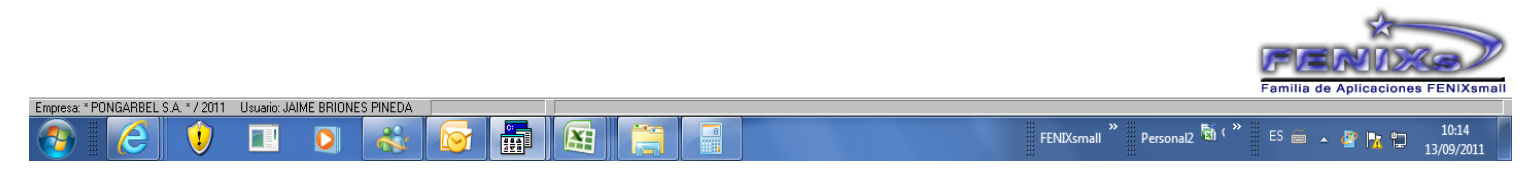

**\* Buscamos la cuenta del banco donde fue hecha la transaccion.**

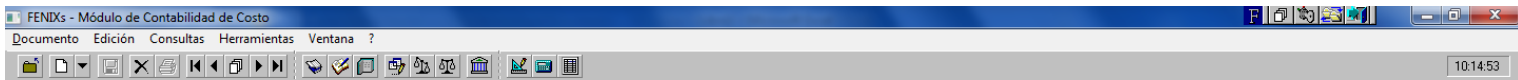

 $10:14:53$ 

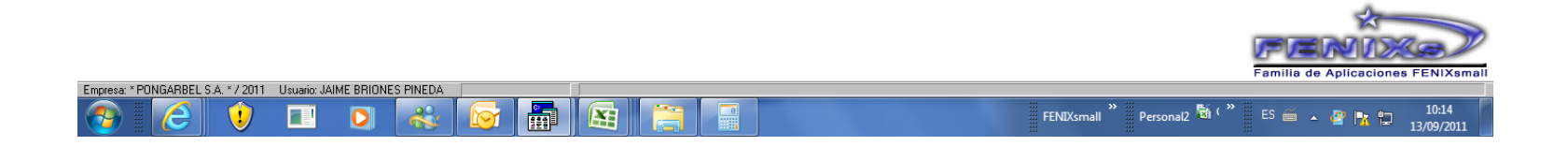

**\* Se digita el valor que nos van a transferir por la venta de la fruta.**

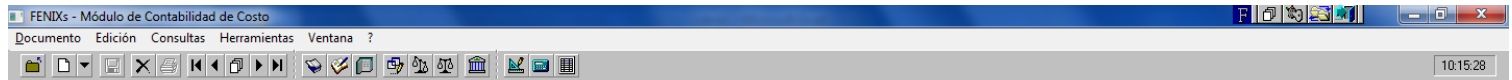

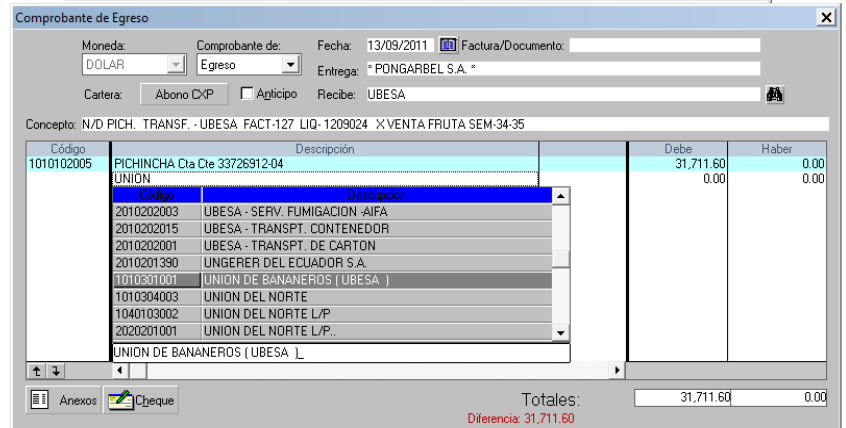

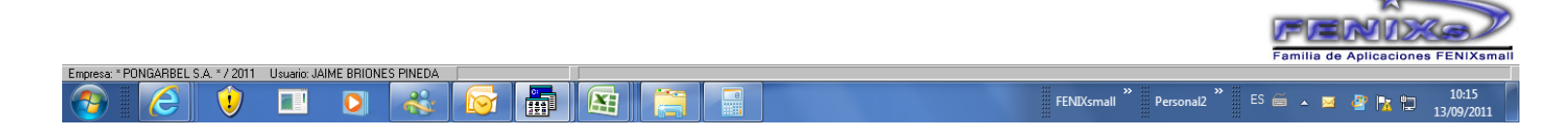

**\* Buscamos la cuenta del cliente que nos efectuo la transferencia.**

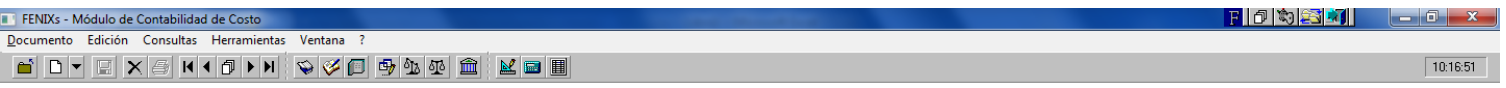

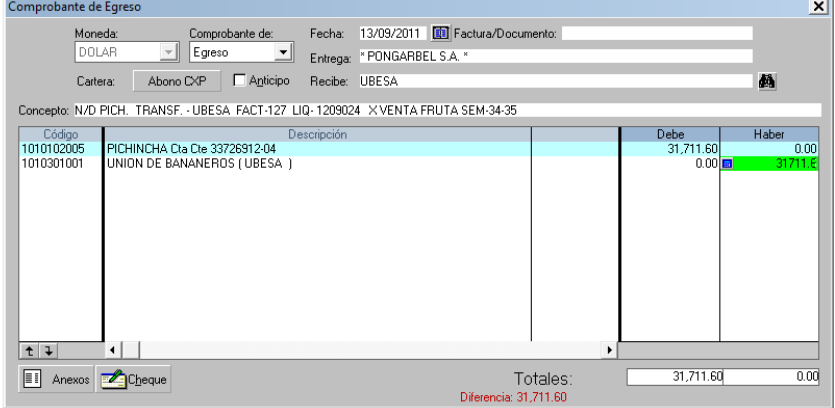

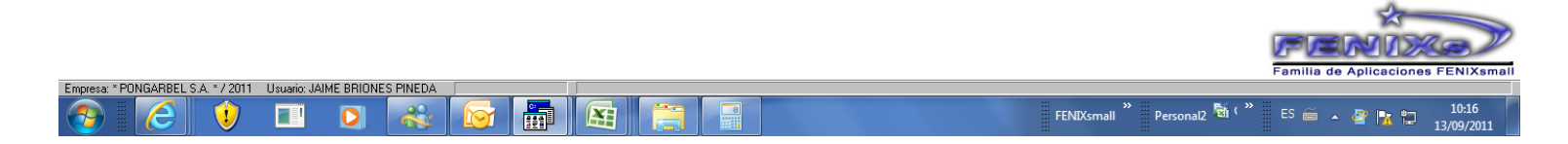

**\* Digito el valor que nos van a transferir por la venta de la fruta.**

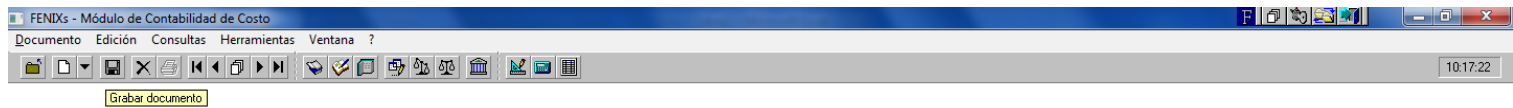

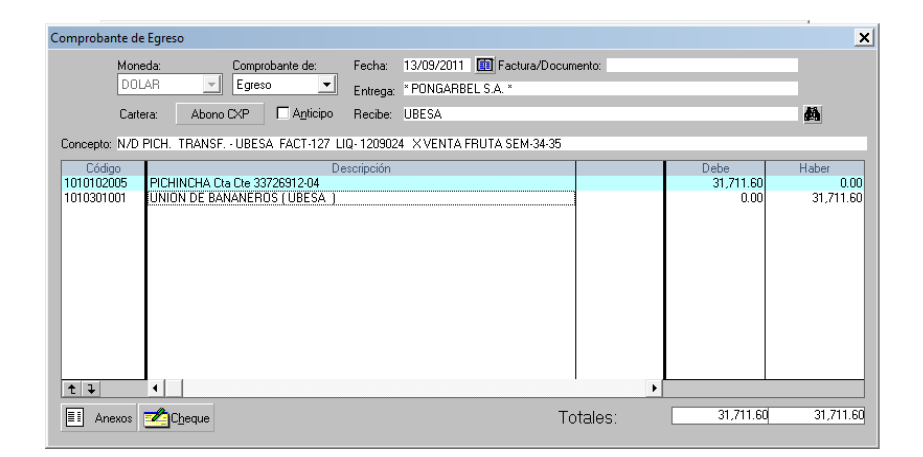

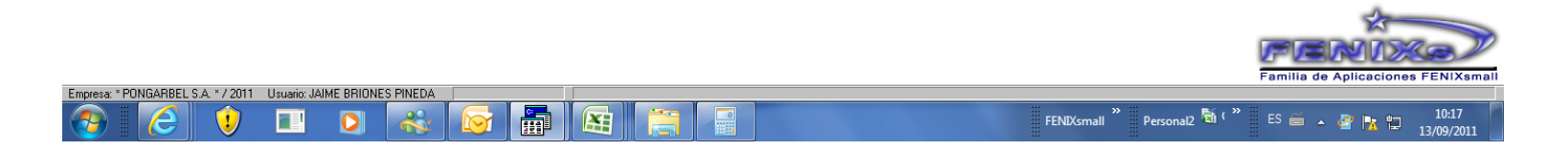

**\* Una vez detallado el proceso de ingreso de informacion procedemos a grabar el documento.**